## **Scheda Proprietà**

## **Per le immagini**

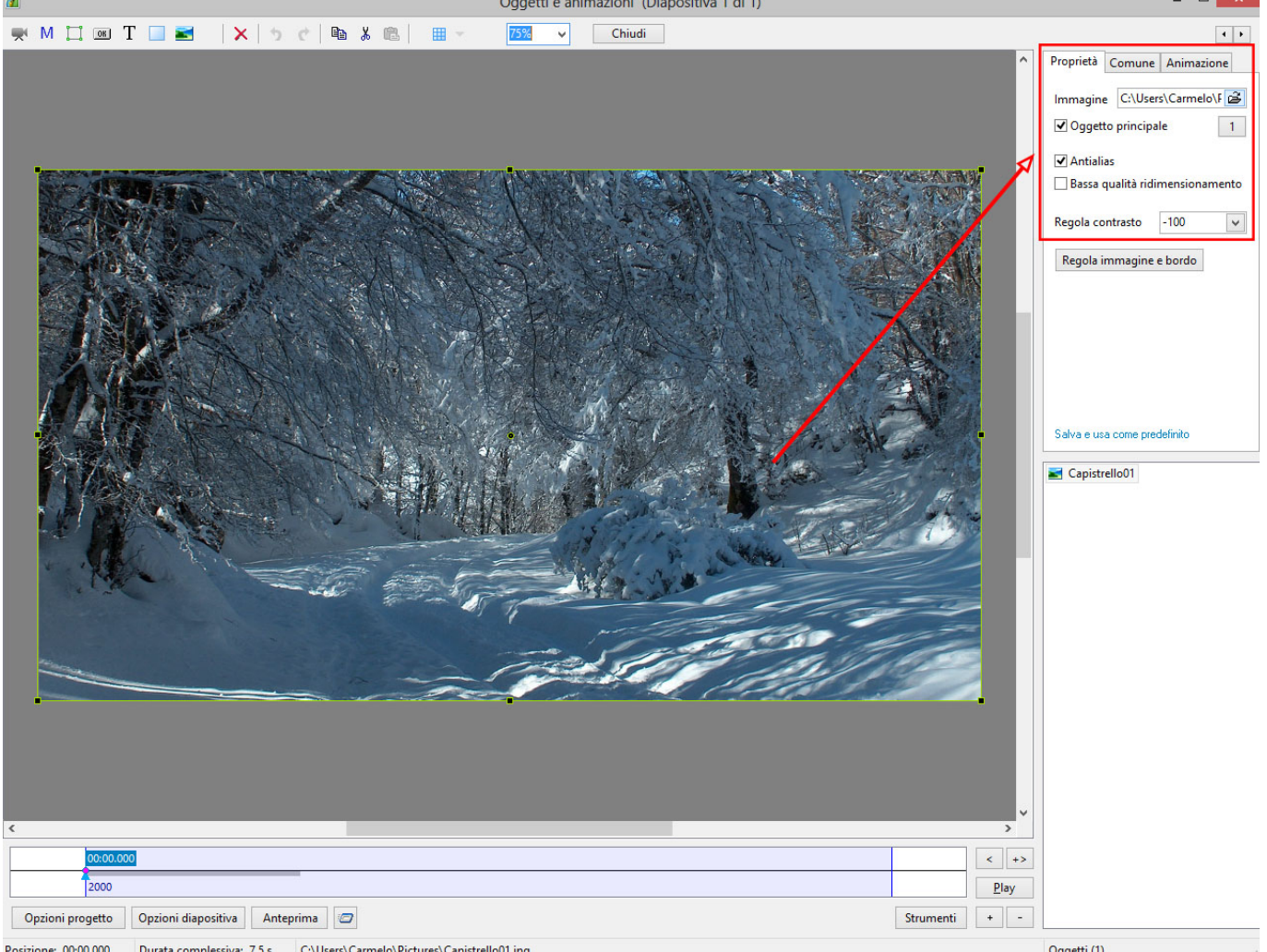

- Immagine Mostra il percorso e il nome file dell'oggetto selezionato. Inoltre permette di cambiare facilmente l'immagine.
- Oggetto principale e Numero indice Vedi [Stili diapositiva](https://docs.pteavstudio.com/en-us/9.0/slide-styles/create_style)
- Antialias Riduce gli effetti di Aliasing Per dettagli vedi: [Antialiasing \(Collegamento esterno\)](http://it.wikipedia.org/wiki/Anti-aliasing)
- Bassa qualità ridimensionamento Utile solo quando è necessario usare il filtro bilineare durante lo zoom dell'immagine.
- Regola contrasto Valori negativi rendono più nitida un'immagine. Valori positivi rendono meno nitida un'immagine. è possibile alterare la qualità dell'immagine cambiando il parametro "Regola contrasto". L'impostazione raccomandata è -100 (meno 100). Questo è il valore predefinito. Normalmente non è necessario preoccuparsi di questo parametro e il valore predefinito dovrebbe essere la migliore soluzione per la qualità dell'immagine. Alcune volte se si scopre un raro caso di marezzatura (specialmente se si aggiunge un'immagine estremamente nitida) è possibile cambiare questo parametro a "0" o anche (più) "128".

## **Per i video**

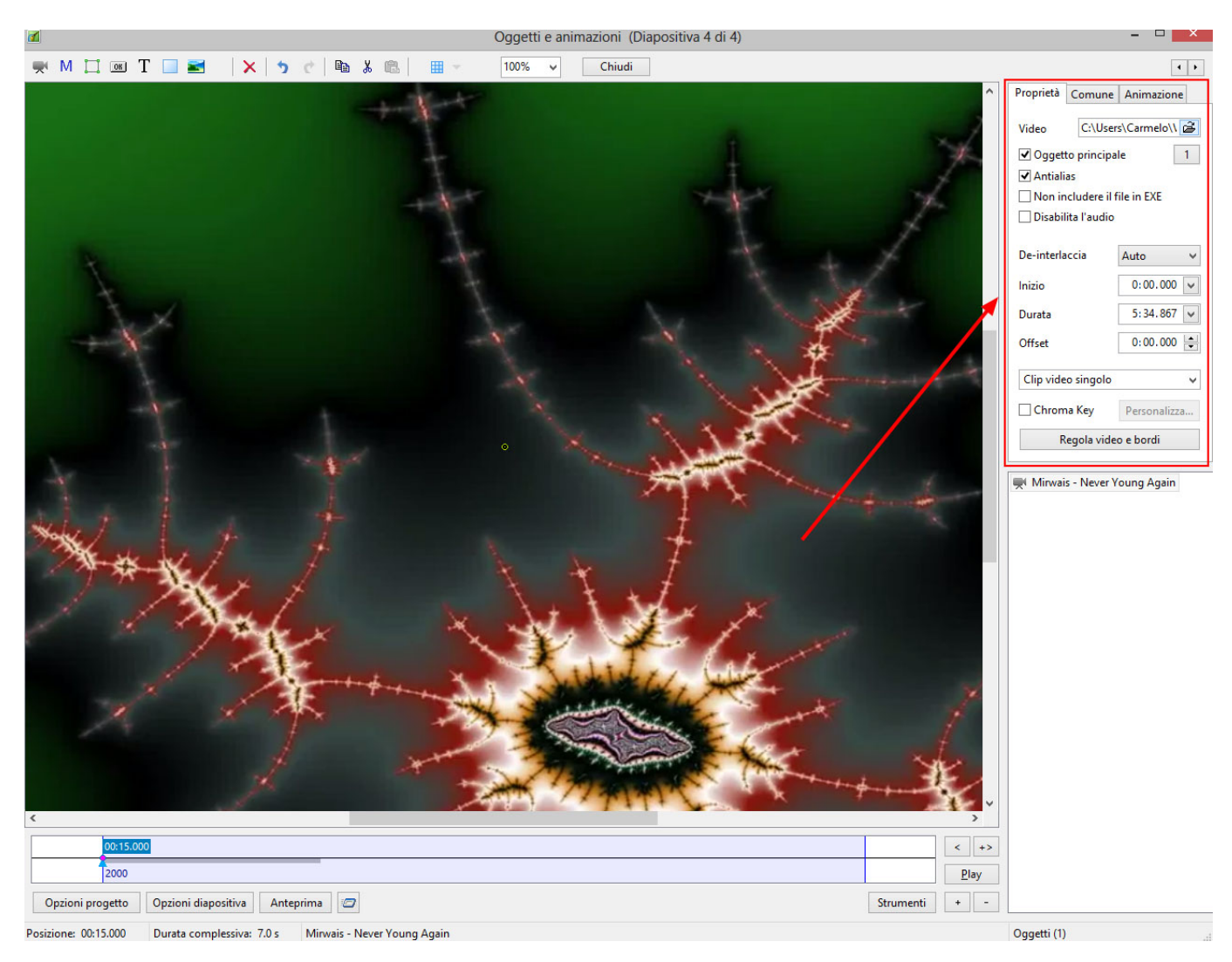

- Video Mostra il percorso e il nome file del clip video selezionato. Inoltre permette di cambiare facilmente il video.
- Oggetto principale e Numero indice Vedi [Slide Styles](https://docs.pteavstudio.com/en-us/9.0/slide-styles/create_style)
- Antialias Riduce gli effetti di Aliasing Per dettagli vedi: [Antialiasing \(Collegamento esterno\)](http://it.wikipedia.org/wiki/Anti-aliasing)
- Non includere il file in EXE Permette di mantenere bassa la dimensione del file exe con un collegamento a una cartella esterna.
- Disabilita l'audio Disabilita l'audio del clip video.

Per ulteriori dettagli vedi [properties](https://docs.pteavstudio.com/en-us/9.0/video/properties)

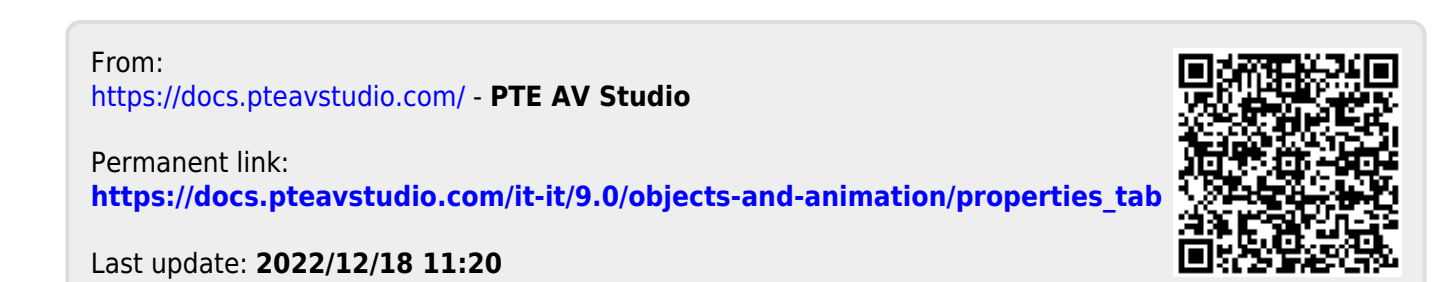